# Probleemoplossing voor Precision Time Protocol (PTP) op Nexus 9000

## Inhoud

**Inleiding** Voorwaarden Gebruikte componenten Beperkingen en beperkingen PTP begrijpen Best Master Clock (BMC) algoritme De klok synchroniseren Laboratoriumtopologie Basisconfiguratie: Stappen voor probleemoplossing: Controleer of PTP goed is geconfigureerd. Controleer PTP Hiërarchie Setup succesvol als uw ontwerp. Verifieer Parenten grootmeester Informatie in het domein PTP Verifieer PTP Correctie en Slechte Correctie. Nuttige verzameling: Veelvoorkomende problemen: Nexus 9000 kan tijd niet synchroniseren met Grandmaster of upstream grensklok Te ondernemen acties: Onverwachte Grandmaster-switching Te ondernemen acties Correctie zeer slecht Te nemen maatregelen: PTP-poort in de masterstaat wanneer deze verondersteld wordt een slavin of passief te zijn Te nemen maatregelen: Best practices Gerelateerde informatie

## Inleiding

Dit document domschrijven Hoe kunt u problemen oplossen met het Precision Time Protocol (PTP) op Nexus 9000 switches.

## Voorwaarden

Cisco raadt u aan deze onderwerpen te kennen:

- Basiskennis van PTP
- Bekend met het Cisco Nexus Operating System (NX-OS)

Het ontwerp en de configuratie van PTP (Precision Time Protocol) vallen niet onder dit artikel. Voor dergelijke informatie wordt aanbevolen om de configuratiehandleiding te raadplegen.

[Nexus 9000 PTP-configuratiehandleiding](/content/en/us/td/docs/dcn/nx-os/nexus9000/103x/configuration/system-management/cisco-nexus-9000-series-nx-os-system-management-configuration-guide-103x.html)

[Precision Time Protocol \(PTP\) voor Cisco Nexus Dashboard Insights](/content/en/us/td/docs/dcn/whitepapers/precision-time-protocol-for-cisco-nd-insights.html)

### Gebruikte componenten

Dit document is niet beperkt tot specifieke software- en hardware-versies.

De informatie in dit document is gebaseerd op de volgende software- en hardware-versies:

- N9K Spine01: N9K-C93180YC-FX NX-OS 10.3(4a)
- N9K spine02: N9K-C93180YC-EX NX-OS 10.3(4a)
- N9K Leaf01: N9K-C92160YC-X NX-OS 9.3.12
- N9K-host: N9K-C92160YC-X NX-OS 9.3.12

De informatie in dit document is gebaseerd op de apparaten in een specifieke laboratoriumomgeving. Alle apparaten die in dit document worden beschreven, hadden een opgeschoonde (standaard)configuratie. Als uw netwerk live is, moet u zorgen dat u de potentiële impact van elke opdracht begrijpt.

## Beperkingen en beperkingen

- Om PTP goed te laten functioneren, moet u gebruik maken van de nieuwste SUP en lijnkaart FPGA versies. Voor meer informatie over het upgraden van FPGA's gaat u naar de [landingspagina](https://www.cisco.com/c/nl_nl/support/switches/nexus-9000-series-switches/products-release-notes-list.html) va[n Releaseopmerkingen](https://www.cisco.com/c/nl_nl/support/switches/nexus-9000-series-switches/products-release-notes-list.html) FPGA/EPLD Upgrade Release Notes (NX-OS Mode Switches) en zoekt u de FPGA/EPLD Upgrade Release Notes voor uw softwareversie. Raadpleeg het onderwerp Installatierichtlijnen.
- Op Nexus 9000 PTP werkt alleen in de begrenzingsklokmodus. End-to-end transparante klokmodi en peer-to-peer transparante klokmodi worden niet ondersteund.
- PTP wordt niet ondersteund op de Cisco Nexus 92348GC-X platform switch.
- De QoS TCAM regio Ingress SUP [ingress-sup] moet worden ingesteld op 768 of hoger voor PTP IPv6-transport om te werken.

Alvorens het probleem van PTP op te lossen, wordt het aanbevolen om de PTP-sectie van Nexus 9000 System Management Configuration voor het gegeven platform en de bepaalde versie te bekijken.

## PTP begrijpen

Het PTP-proces bestaat uit twee fasen: het instellen van de primair-secundaire hiërarchie en het synchroniseren van de klokken.

### Best Master Clock (BMC) algoritme

De BMCA wordt gebruikt om de tijdbronklok op elke link te selecteren, en uiteindelijk selecteert het de grootmeesterklok voor het gehele PTP-domein. Het loopt lokaal op elke poort van de gewone en grensklokken om de lokale gegevenssets te vergelijken met de ontvangen gegevens van de aankondigingsberichten om de beste kloktijd op de link te selecteren.

- 1. Prioriteit 1: Door gebruiker configureerbare absolute prioriteit (lagere waarde wint)
- 2. Klokklasse: kenmerk dat de traceerbaarheid van de klok bepaalt (niet door de gebruiker instelbaar, lagere waarde wint)
- 3. Kloknauwkeurigheid: definieert de nauwkeurigheid van een klok (niet door de gebruiker instelbaar, lagere waarde wint)
- 4. Klokvariantie: kenmerk dat de precisie van een kloktijd definieert (niet door de gebruiker instelbaar)
- 5. Prioriteit 2: door gebruiker instelbaar
- 6. Source Port ID: Mac-adres van de bronpoort

Berichten aankondigen worden gebruikt om de synchronisatie-hiërarchie vast te stellen.

### De klok synchroniseren

De berichten Sync, Delay\_Req, Follow\_Up en Delay\_Resp worden gebruikt om de tijd te berekenen.

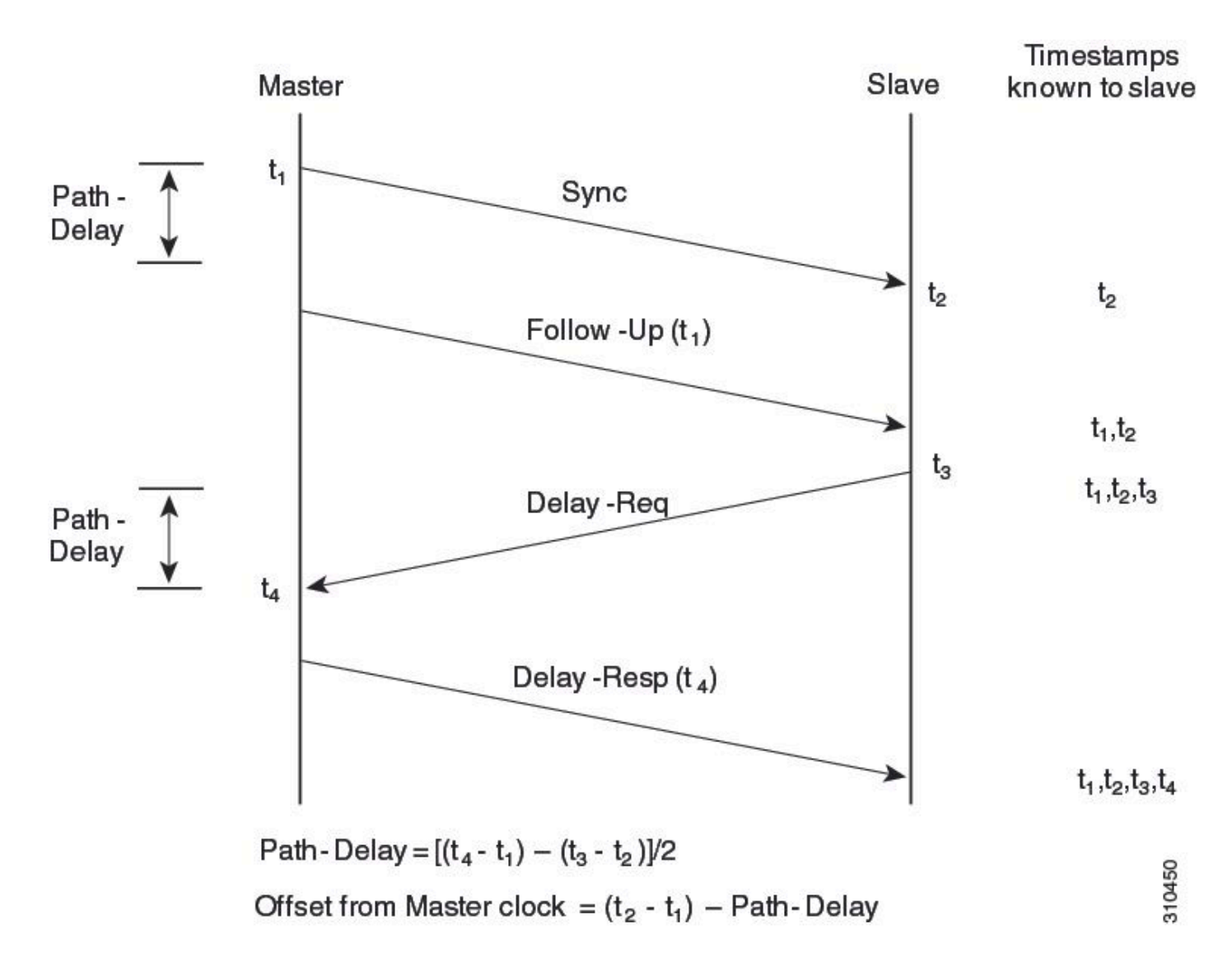

PTP-berichten kunnen multicast of unicast zijn, waarbij multicast de standaardmodus is. PTP gebruikt multicast IP-adres voor bestemmingen 24.0.1.129 UDP319/320 volgens IEEE 1588 normen.

PTP-profielen — PTP ondersteunt standaardprofielen (1588), AES67- en SMPTE 2059-2 profielen. Elk van deze profielen heeft verschillende bereiken van synchronisatie en vertragingsverzoeken. Raadpleeg de configuratiehandleiding voor meer informatie over deze profielen.

## Laboratoriumtopologie

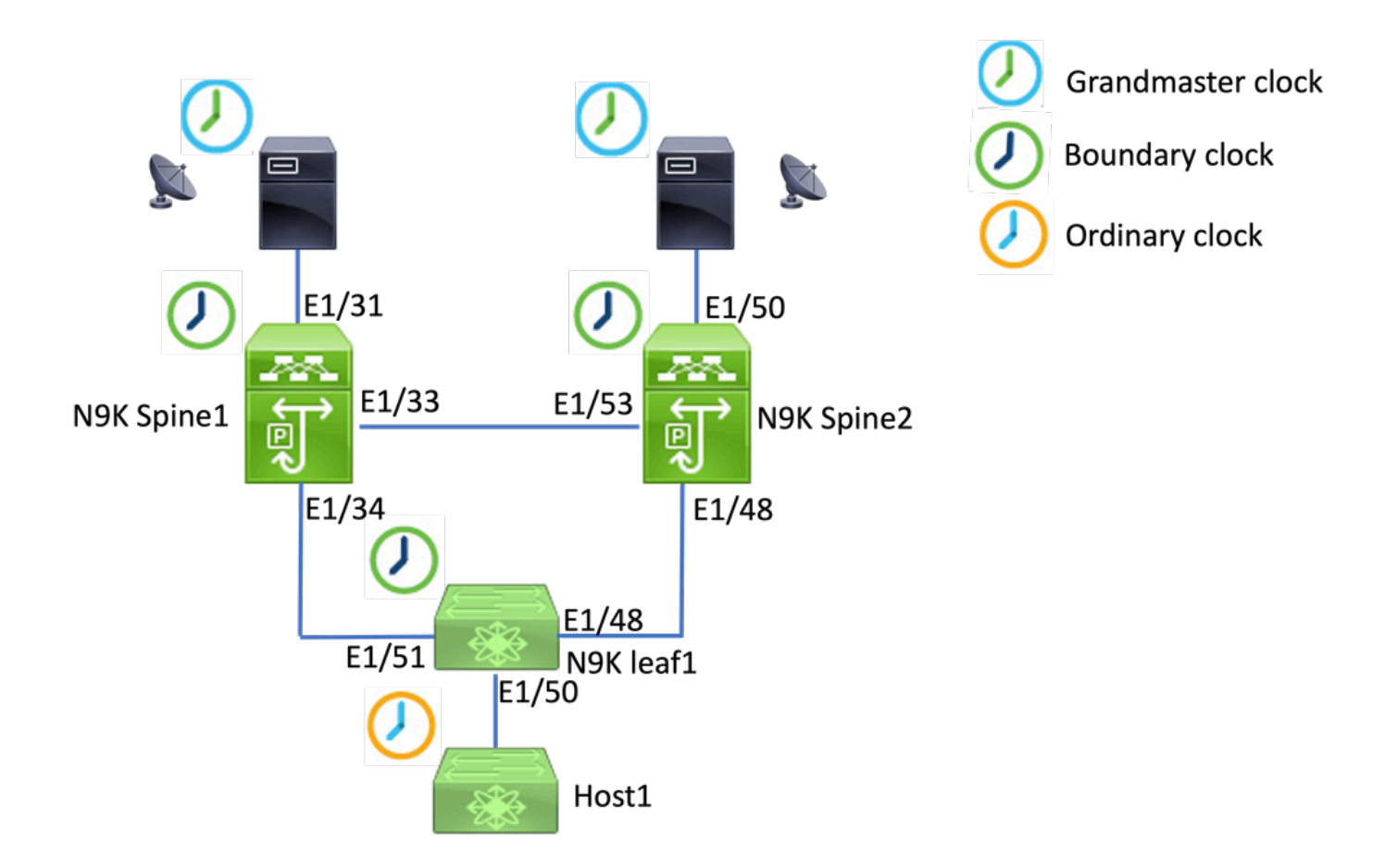

## Basisconfiguratie:

```
feature ptp
ptp source 192.168.1.3>>>>Define PTP packet source IP
ptp priority1 127   >>>>Define PTP priority 1
ptp priority2 127   >>>>Define PTP priority 2
interface Ethernet1/31
ptp                   >>>>Enable PTP in all interconnected ports. 
interface Ethernet1/33
ptp
interface Ethernet1/34
ptp
```
## Stappen voor probleemoplossing:

Controleer of PTP goed is geconfigureerd.

Zorg ervoor dat elk apparaat een unieke bron-IP heeft en dat de PTP-domein-ID hetzelfde is op alle apparaten.

**N9K\_Spine01# show ptp clock** PTP Device Type : boundary-clock **PTP Source IPv4 Address : 192.168.1.3>>>>PTP source IP** PTP Source IPv6 Address : 0:: Clock Identity : 00:ee:ab:ff:fe:67:3e:9d **Clock Domain: 0 >>>>PTP domain id. Must same in one PTP domain.** Slave Clock Operation : Two-step **Master Clock Operation : Two-step >>>>N9K EX/FX/FX2/FX3 only support two-step mode.**  Slave-Only Clock Mode : Disabled Number of PTP ports: 3 **Priority1 : 127 Priority2 : 127** Clock Quality: Class : 248 Accuracy : 254 Offset (log variance) : 65535 **Steps removed : 1 >>>>Hops from GM**

Controleer PTP Hiërarchie Setup succesvol als uw ontwerp.

De slave-poort is aangesloten op de upstream klokapparatuur. De master poort is aangesloten op het downstream apparaat.

<#root> **N9K\_Spine01# show ptp brief** PTP port status -------------------------------------------- Port State ------------------------------------------- **Eth1/31 Slave** >>>>Connected to GM **Eth1/33 Master** >>>>Connected to N9K Spine 2 **Eth1/34 Master** >>>>Connected to N9K leaf

#### **N9K\_Spine02# show ptp brief**

PTP port status

--------------------------------------------

Port State

------------------------------- ------------

#### **Eth1/48 Passive**

>>>>Connected to N9K leaf. The Port should be in the passive state to avoid loop

**Eth1/50 Master**

>>>>Connected to GM02

#### **Eth1/53 Slave**

>>>>Connected to N9K Spine 1

#### **N9K\_Leaf01# show ptp brief**

PTP port status

--------------------------------------------

------------------------------- ------------

#### **Eth1/48 Master**

Port State

>>>>Connected to Spine02

#### **Eth1/50 Master**

>>>>Connected to host

#### **Eth1/51 Slave**

>>>>Connected to Spine01

#### **GM01# show system internal ptp info announce-pkts**

2024-01-02T13:36:23.242624000+08:00 [M 1] [ptp] E\_DEBUG [ptp\_ev\_hist\_ann\_pkt:5469] [TX] If Eth1/35 (0x1 :0 s 0 ns; UTC\_OFF:37 TM\_SRC:a0 STEP:0 PRIO1:1 PRIO2:1 CLASS:248 ACC:fe LOG\_VAR:ffff GM:00:ee:ab:ff:fe: 2024-01-02T13:36:15.238816000+08:00 [M 1] [ptp] E\_DEBUG [ptp\_ev\_hist\_ann\_pkt:5469] [TX] If Eth1/35 (0x1 :0 s 0 ns; UTC\_OFF:37 TM\_SRC:a0 STEP:0 PRIO1:1 PRIO2:1 CLASS:248 ACC:fe LOG\_VAR:ffff GM:00:ee:ab:ff:fe:

#### **N9K\_Spine01# show system internal ptp info announce-pkts**

2024-01-02T13:36:20.826735000+08:00 [M 1] [ptp] E\_DEBUG [ptp\_ev\_hist\_ann\_pkt:5469] [TX] If Eth1/33 (0x1 :0 s 0 ns; UTC\_OFF:37 TM\_SRC:a0 STEP:1 PRIO1:1 PRIO2:1 CLASS:248 ACC:fe LOG\_VAR:ffff GM:00:ee:ab:ff:fe: 2024-01-02T13:36:17.231080000+08:00 [M 1] [ptp] E\_DEBUG [ptp\_ev\_hist\_ann\_pkt:5469] [TX] If Eth1/34 (0x1 :0 s 0 ns; UTC\_OFF:37 TM\_SRC:a0 STEP:1 PRIO1:1 PRIO2:1 CLASS:248 ACC:fe LOG\_VAR:ffff GM:00:ee:ab:ff:fe: 2024-01-02T13:36:16.239728000+08:00 [M 1] [ptp] E\_DEBUG [ptp\_ev\_hist\_ann\_pkt:5469] [RX] If Eth1/31 (0x1  $:0$  s 0 ns; UTC\_OFF:37 TM\_SRC:a0 STEP:0 PRIO1:1 PRIO2:1 CLASS:248 ACC:fe LOG\_VAR:ffff GM:00:ee:ab:ff:fe:

#### **N9K\_Spine02# show system internal ptp info announce-pkts**

2024-01-02T13:36:21.368978000+08:00 [M 1] [ptp] E\_DEBUG [ptp\_ev\_hist\_ann\_pkt:5469] [RX] If Eth1/48 (0x1

:0 s 0 ns; UTC\_OFF:37 TM\_SRC:a0 STEP:2 PRIO1:1 PRIO2:1 CLASS:248 ACC:fe LOG\_VAR:ffff GM:00:ee:ab:ff:fe: 2024-01-02T13:36:19.363095000+08:00 [M 1] [ptp] E\_DEBUG [ptp\_ev\_hist\_ann\_pkt:5469] [TX] If Eth1/50 (0x1 s 0 ns; UTC\_OFF:37 TM\_SRC:a0 STEP:2 PRIO1:1 PRIO2:1 CLASS:248 ACC:fe LOG\_VAR:ffff GM:00:ee:ab:ff:fe:67: 2024-01-02T13:36:16.828573000+08:00 [M 1] [ptp] E\_DEBUG [ptp\_ev\_hist\_ann\_pkt:5469] [RX] If Eth1/53 (0x1 :0 s 0 ns; UTC\_OFF:37 TM\_SRC:a0 STEP:1 PRIO1:1 PRIO2:1 CLASS:248 ACC:fe LOG\_VAR:ffff GM:00:ee:ab:ff:fe:

#### **N9K\_Leaf01# show system internal ptp info announce-pkts**

2024 Jan 02 13:36:23.893622: E\_PTP\_ANN\_PKT\_EV[TX] I/f Eth1/50 (0x1a006200): MSG:Announce TS:0 V:2 LEN:6 PRIO1:1 PRIO2:1 CLASS:248 ACC:fe LOG\_VAR:ffff GM:00:ee:ab:ff:fe:67:37:e9

2024 Jan 02 13:36:23.369089: E\_PTP\_ANN\_PKT\_EV[TX] I/f Eth1/48 (0x1a005e00): MSG:Announce TS:0 V:2 LEN:6 PRIO1:1 PRIO2:1 CLASS:248 ACC:fe LOG\_VAR:ffff GM:00:ee:ab:ff:fe:67:37:e9

2024 Jan 02 13:36:23.233889: E PTP ANN PKT EVFRX1 I/f Eth1/51 (0x1a006400): MSG:Announce TS:0 V:2 LEN:6 PRIO1:1 PRIO2:1 CLASS:248 ACC:fe LOG\_VAR:ffff GM:00:ee:ab:ff:fe:67:37:e9

#### **Host# show system internal ptp info announce-pkts**

2024 Jan 02 13:36:23.898218: E\_PTP\_ANN\_PKT\_EV[RX] I/f Eth1/50 (0x1a006200): MSG:Announce TS:0 V:2 LEN:6 PRIO1:1 PRIO2:1 CLASS:248 ACC:fe LOG\_VAR:ffff GM:00:ee:ab:ff:fe:67:37:e9

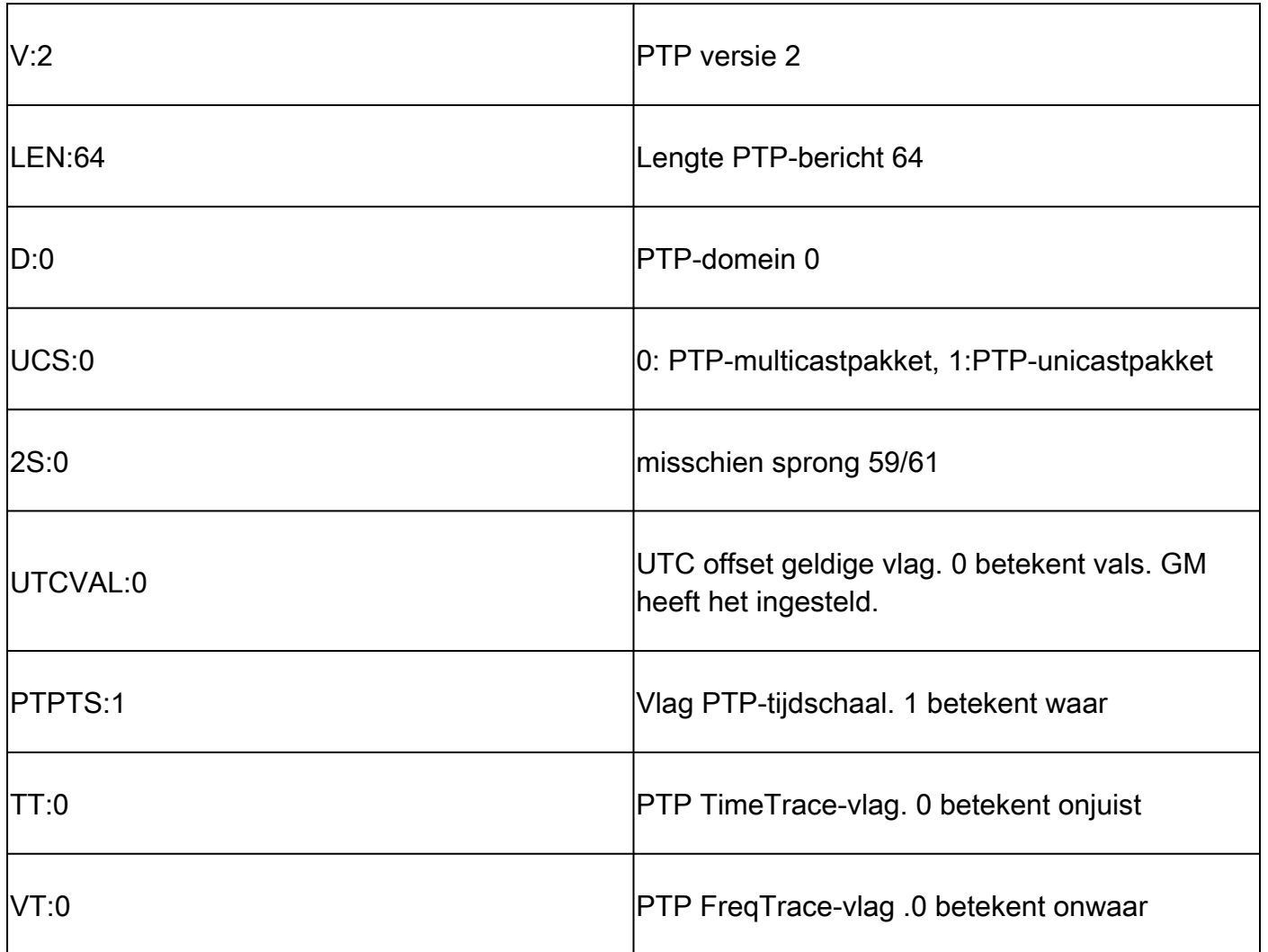

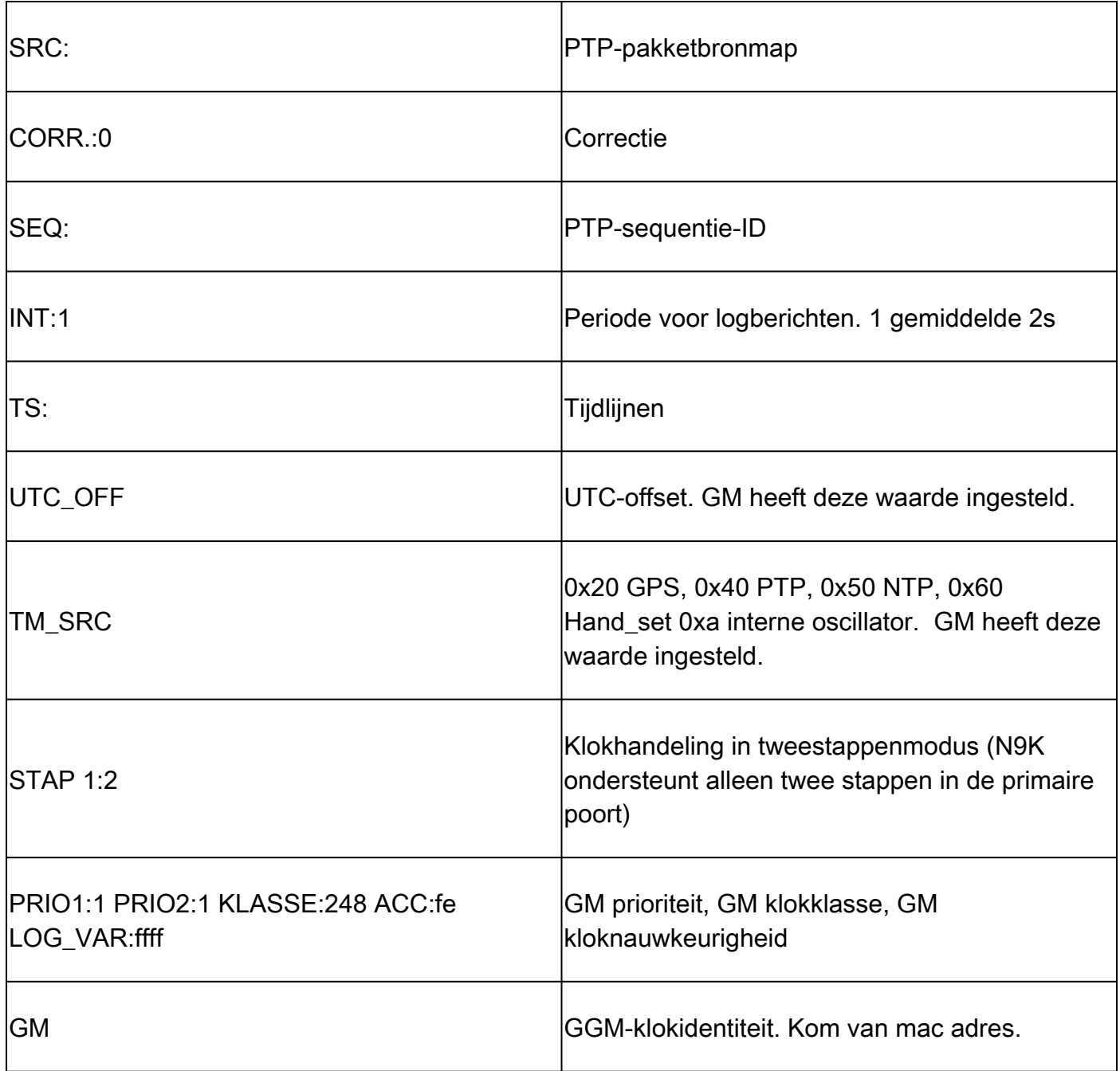

Controleer de gegevens van de ouder en grootmeester in het PTP-domein

Zorg ervoor dat het ouderklokapparaat en het grootmeesterapparaat stabiel zijn.

<#root> **N9K\_Spine01# show ptp parent** Parent Clock: Parent Clock Identity: 00:ee:ab:ff:fe:67:37:e9 >>>>upstream clock identity. 37:e9 is GM in lab top Parent Port Number: 137 Observed Parent Offset (log variance): N/A Observed Parent Clock Phase Change Rate: N/A Parent IP: 192.168.1.1 >>>>>upstream clock source IP

Grandmaster Clock: **Grandmaster Clock Identity: 00:ee:ab:ff:fe:67:37:e9 >>>>GM clock identity Grandmaster Clock Quality: >>>>GM clock attributes** Class: 248 Accuracy: 254 Offset (log variance): 65535 Priority1: 1 >>>>GM priority1 Priority2: 1 N9K\_Spine02# show ptp parent Parent Clock: Parent Clock Identity: 00:ee:ab:ff:fe:67:3e:9d>>>upstream clock identity. 37:9d is N9K Spine01 in lab to Parent Port Number: 129 Observed Parent Offset (log variance): N/A Observed Parent Clock Phase Change Rate: N/A Parent IP: 192.168.1.3 *Parent IP: 192.168.1.3* **>>>>upstream** clock source IP. 192.168.1.3 is N9K **S** Grandmaster Clock: Grandmaster Clock Identity: 00:ee:ab:ff:fe:67:37:e9 Grandmaster Clock Quality: Class: 248 Accuracy: 254 Offset (log variance): 65535 Priority1: 1 Priority2: 1 **N9K\_Leaf01# show ptp parent** PTP PARENT PROPERTIES Parent Clock: Parent Clock Identity: 00:ee:ab:ff:fe:67:3e:9d Parent Port Number: 133 Observed Parent Offset (log variance): N/A Observed Parent Clock Phase Change Rate: N/A Parent IP: 192.168.1.3 Grandmaster Clock: Grandmaster Clock Identity: 00:ee:ab:ff:fe:67:37:e9 Grandmaster Clock Quality: Class: 248 Accuracy: 254 Offset (log variance): 65535 Priority1: 1 Priority2: 1 Verifieer PTP Correctie en Slechte Correctie.

De Sync-SeqID moet bij elke ingang toenemen. De correctie moet kleiner zijn dan 10000 nanoseconden (ns).

**N9K\_Spine02# show system internal ptp corrections**

#### PTP past corrections

Slave Port SUP Time

#### **Correction(ns)**

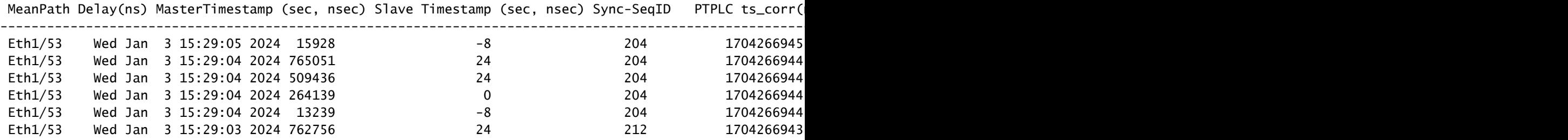

---------------------------------------------------------------------------------------------------------------------------------------------------------------------------------------------------------

### Slechte correctie-record

Standaard is de correctiedrempel 100000 nanoseconden (100us). Correcties die niet binnen dit bereik vallen, worden als slechte correcties geregistreerd.

#### <#root>

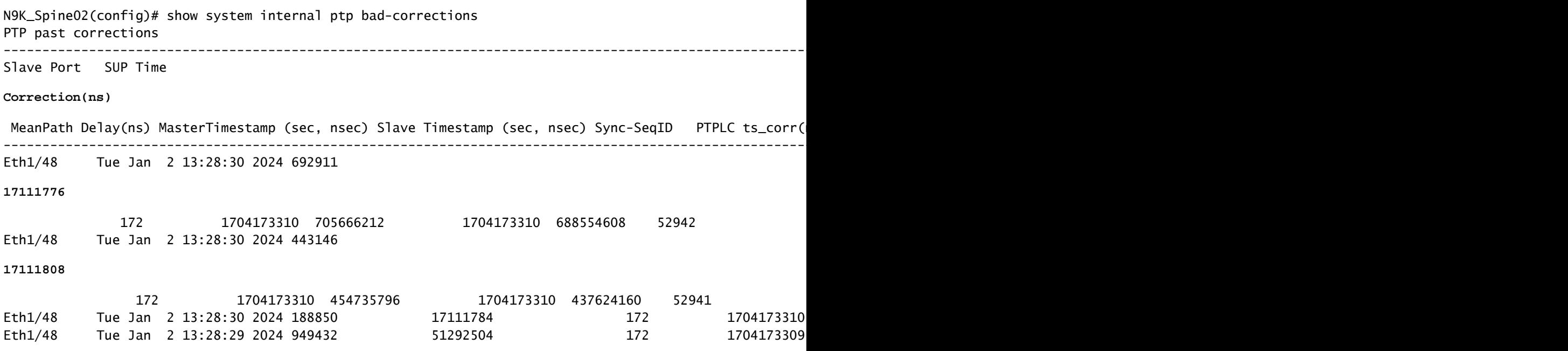

### Nuttige verzameling:

show running-config ptp show ptp brief show ptp counters all show ptp clock show system internal ptp info all show system internal ptp info global show ptp clock foreign-masters record show system internal ptp corrections entries 2000 show system internal ptp bad-corrections entries 2000 show system internal ptp trouble-shooting all show tech ptp

### Veelvoorkomende problemen:

Nexus 9000 kan tijd niet synchroniseren met Grandmaster of upstream grensklok

In de meeste gevallen gaat het om configuratieproblemen.

Te ondernemen acties:

Controleer of het PTP-domeinnummer hetzelfde is op alle PTP-compatibele apparaten. Zorg 1. ervoor dat de unieke PTP bron IP is geconfigureerd op alle apparaten.

```
show ptp clock
TP Device Type : boundary-clock
PTP Device Encapsulation : NA
PTP Source IP Address : 192.168.1.4
Clock Identity : c0:14:fe:ff:fe:89:9b:77
Clock Domain: 0
Slave Clock Operation : Two-step
Master Clock Operation : Two-step
<snip>Local clock time : Thu Jan 4 19:34:26 2024
```
PTP Clock state : Locked

2. Controleer dat PTP op de interface is ingeschakeld. Standaard is hij uitgeschakeld.

N9K\_Spine02# show ptp brief -------------------------------------------- Port State ------------------------------- ------------ Eth1/48 Passive >>>>Connected to N9K leaf. Port in the passive state to prevent loop Eth1/50 Master >>>>Connected to GM02 Eth1/53 Slave >>>>Connected to N9K Spine 1

3. Controleer de PTP-interfaceparameters. Zorg ervoor dat dezelfde PTP VLAN als de peer wordt gebruikt.

<#root>

**N9K\_Spine02# show ptp port interface e1/48**

PTP Port Dataset: Eth1/48 Port identity: clock identity: c0:14:fe:ff:fe:89:9b:77 Port identity: port number: 188 PTP version: 2 Port state: Master **VLAN info: 1**

Delay request interval(log mean): 0 Announce receipt time out: 3 Peer mean path delay: 0 Announce interval(log mean): 1 Sync interval(log mean): -2 Delay Mechanism: End to End Cost: 255

**Domain: 0**

### Onverwachte Grandmaster-switching

2024 Jan 4 19:27:05 N9K\_Spine02 %PTP-2-PTP\_GM\_CHANGE: Grandmaster clock has changed from 00:ee:ab:ff:fe

### Te ondernemen acties

Controleer of de PTP de geschiedenis aankondigt voor wijzigingen in prioriteit of andere 1. wijzigingen van klokkenmerken.

#### <#root>

show system internal ptp info announce-pkts

2024 Jan 04 19:27:07.408293: E\_PTP\_ANN\_PKT\_EV[RX] I/f Eth1/48 (0x1a005e00): MSG:Announce TS:0 V:2 LEN:64 **CLASS:248 ACC:fe LOG\_VAR:ffff GM:00:ee:ab:ff:fe:67:37:e9**

2024 Jan 04 19:27:06.321569: E\_PTP\_ANN\_PKT\_EV[RX] I/f Eth1/50 (0x1a006200): MSG:Announce TS:0 V:2 LEN:6 CLASS:248 ACC:fe LOG\_VAR:ffff GM:c0:14:fe:ff:fe:a3:c4:67 2024 Jan 04 19:27:05.427431: E\_PTP\_ANN\_PKT\_EV[RX] I/f Eth1/53 (0x1a006800): MSG:Announce TS:0 V:2 LEN:6 CLASS:248 ACC:fe LOG\_VAR:ffff GM:00:ee:ab:ff:fe:67:37:e9 2024 Jan 04 19:27:05.407196: E\_PTP\_ANN\_PKT\_EV[RX] I/f Eth1/48 (0x1a005e00): MSG:Announce TS:0 V:2 LEN:6 CLASS:248 ACC:fe LOG\_VAR:ffff GM:00:ee:ab:ff:fe:67:37:e9

2024 Jan 04 19:27:04.822821: E\_PTP\_ANN\_PKT\_EV[TX] I/f Eth1/50 (0x1a006200): MSG:Announce TS:0 V:2 LEN:64 **CLASS:248 ACC:fe LOG\_VAR:ffff GM:00:ee:ab:ff:fe:67:37:e9** 

Correctie zeer slecht

Een willekeurige slechte correctie kan uitdagend zijn om te analyseren toe te schrijven aan een gebrek aan gegevens. Nexus 9000 biedt een automatische logfunctie om PTP-logs in de backend op te nemen zonder de prestaties te beïnvloeden.

Te nemen maatregelen:

1. Identificeer de foute correcties.

### <#root>

N9K\_Spine02# show system internal ptp bad-corrections entries 2000 ---------------------------------------------------------------------------------------------------- Slave Port SUP Time

#### **Correction(ns)**

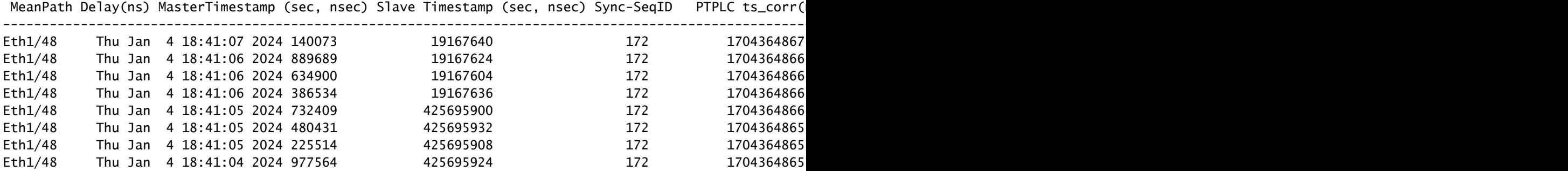

### 2. Automatisch logbestand PTP inschakelen

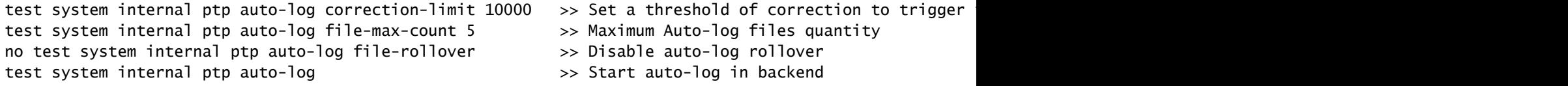

3. Indien een slechte correctie van PTP optreedt, wordt het PTP-logboek in bootflash aangemaakt.

N9K\_Spine02# dir bootflash: 4096 Jan 04 19:57:44 2024 ptp\_autolog/

N9K\_Spine02# dir ptp\_autolog 1115095 Jan 04 19:27:06 2024 auto\_ptp\_dbg\_log\_1.log 1099741 Jan 04 19:57:43 2024 auto\_ptp\_dbg\_log\_2.log 53631 Jan 04 19:57:43 2024 auto\_ptp\_dbg\_log\_3.log 87478 Jan 04 19:57:44 2024 auto\_ptp\_dbg\_log\_4.log

In dit bestand kunt u T1-T4 vinden om berekeningen uit te voeren.

19:26:56 056993 ptp\_calc\_mean\_path\_delay t1/m sec 1704367616 ns 54142980 t2/s sec 1704367616 ns 5414318 19:26:57 060081 ptp\_calc\_mean\_path\_delay t1/m sec 1704367617 ns 56716444 t2/s sec 1704367617 ns 5671663 19:26:58 062591 ptp\_calc\_mean\_path\_delay t1/m sec 1704367618 ns 59552956 t2/s sec 1704367618 ns 5955316 19:26:59 061974 ptp\_calc\_mean\_path\_delay t1/m sec 1704367619 ns 61891376 t2/s sec 1704367619 ns 6189163

PTP-poort in de masterstaat wanneer deze verondersteld wordt een slavin of passief te zijn

Een PTP-poort verandert in de primaire status als er aan de kant van het RX-pad (Receive) een probleem met de berichtenuitwisseling optreedt.

Te nemen maatregelen:

Controleer of de PTP RX-tellers (ontvangsttellers) toenemen op de 1. problematischemasterpoort.

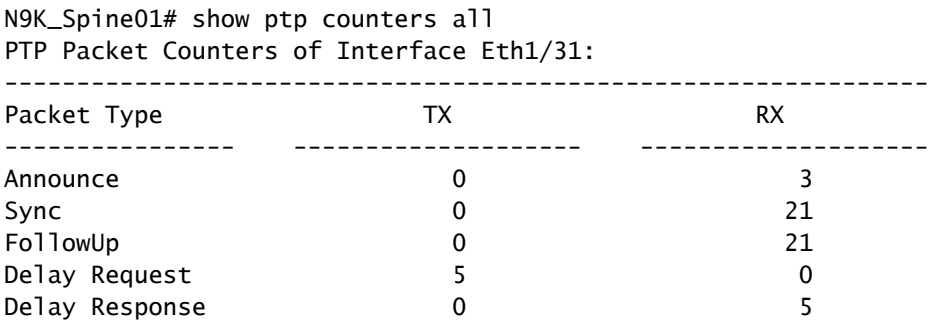

2. Als deze niet toeneemt, controleer dan de statistieken van SUP redirect ACL (Access Control List).

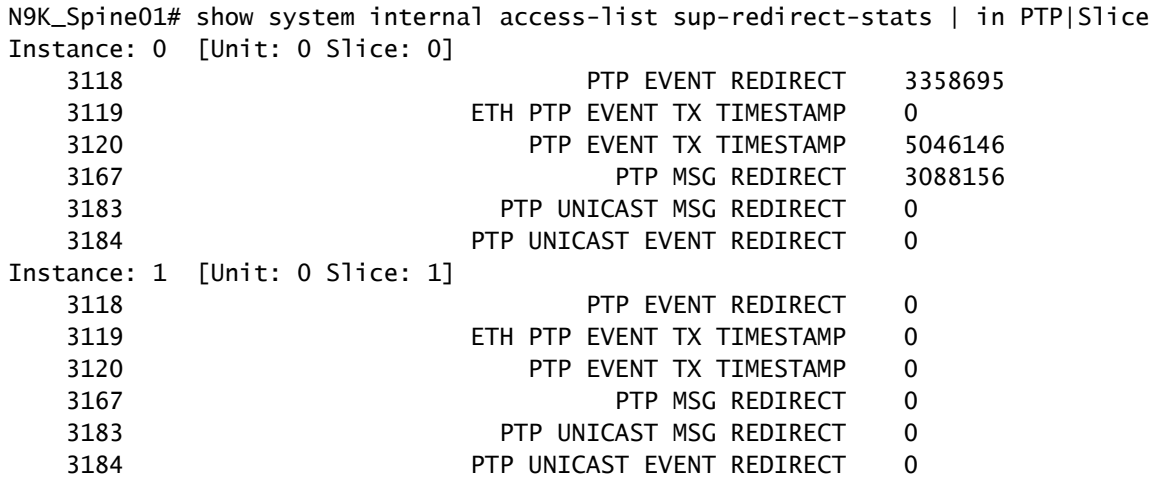

3. Controleer of Control Plane Policing (CoPP) PTP-berichten laat vallen. Als er hier een drop-

teller is, controleer dan uw weegschaal.

```
N9K_Spine01# show policy-map interface control-plane class copp-system-p-class-redirect
  Service-policy input: copp-system-p-policy-strict
     class-map copp-system-p-class-redirect (match-any)
       match access-group name copp-system-p-acl-ptp
       match access-group name copp-system-p-acl-ptp-l2
       match access-group name copp-system-p-acl-ptp-uc
       set cos 1
       police cir 280 kbps , bc 32000 bytes
       module 1 :
        transmitted 875343860 bytes;
         5-minute offered rate 1650 bytes/sec
        conformed 1932 peak-rate bytes/sec
           at Thu Jan 04 22:08:20 2024
         dropped 0 bytes; >>>> Check if any counter increasing
         5-min violate rate 0 byte/sec
        violated 0 peak-rate byte/sec
```
## Best practices

- Zorg ervoor dat alles in hetzelfde PTP-domein is.
- De intervallen synchroniseren, aankondigen en vertragen moeten op beide uiteinden van de link overeenkomen.
- master De CLI-opdracht zorgt ervoor dat de toegangshaven voor bladeren in de staat blijft, zelfs als de ontvanger verkeerd is geconfigureerd of een grootmeester per ongeluk is aangesloten onder deze poort:

```
 interface Ethernet1/1
       ptp multicast master-only
```
Controleer of de geverifieerde schaalbaarheidsgids het maximale aantalmasterpoorten per • model van een switch aangeeft.

### Gerelateerde informatie

[Nexus 9000 PTP-configuratiehandleiding](/content/en/us/td/docs/dcn/nx-os/nexus9000/103x/configuration/system-management/cisco-nexus-9000-series-nx-os-system-management-configuration-guide-103x.html)

[Precision Time Protocol \(PTP\) voor Cisco Nexus Dashboard Insights](/content/en/us/td/docs/dcn/whitepapers/precision-time-protocol-for-cisco-nd-insights.html)

### Over deze vertaling

Cisco heeft dit document vertaald via een combinatie van machine- en menselijke technologie om onze gebruikers wereldwijd ondersteuningscontent te bieden in hun eigen taal. Houd er rekening mee dat zelfs de beste machinevertaling niet net zo nauwkeurig is als die van een professionele vertaler. Cisco Systems, Inc. is niet aansprakelijk voor de nauwkeurigheid van deze vertalingen en raadt aan altijd het oorspronkelijke Engelstalige document (link) te raadplegen.